# 产品手册 **5909 Loop Link USB 通讯接口**

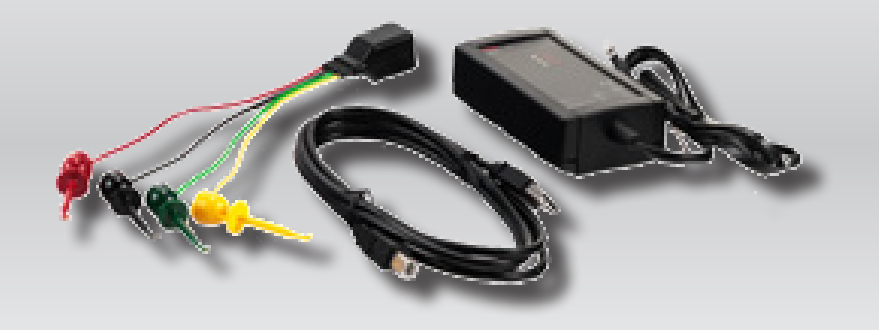

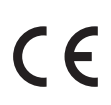

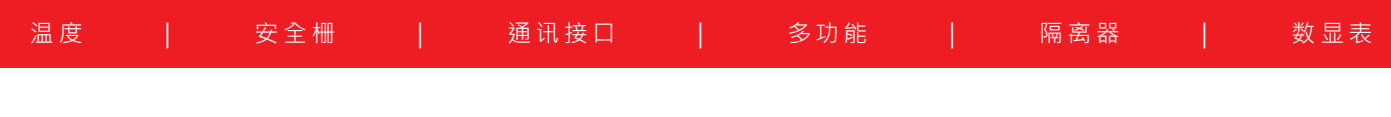

No. 5909V103-CN 自此序列号始:059999999

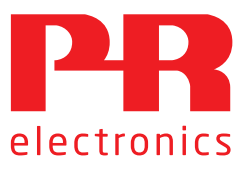

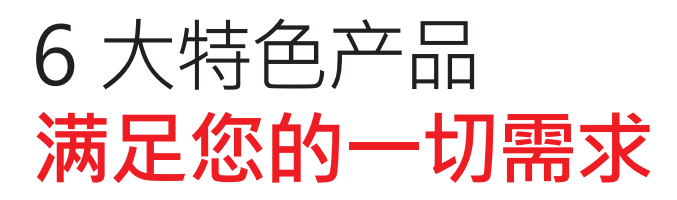

# **单品出色,组合无敌**

我们的创新型专利技术,能使信号调节更加简单、智能。我们的产品线由 6 个产品大类组成,具备多种模拟量和数字量模块,涵盖超 千种工业自动化应用。所有产品保证符合甚至超越行业最高标准,在最恶劣的环境下也能保持可靠运行。长达 5 年的产品保修期,让 您更加安心。

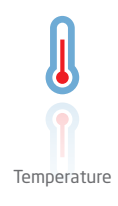

我们的温度变送器和温度传感器系列产品,可以提供从温度测量点开始的一站式信号解决方案,最大程度保证信号的完整 性。仅需一套点对点解决方案,您就可以在任何环境中将工业过程中的温度信号转换为模拟量信号、总线信号或数字通讯 信号。该方案具备响应速度快,自动校准,传感器故障报警,漂移低和 EMC 性能出色等优点。

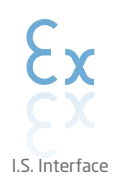

我们采用最严格的安全标准来检验产品,力保提供最安全的信号。秉承着创新精神,我们已经在 SIL 2 全面评估 I.S. 接口方 面取得了领先地位。种类齐全的模拟量和数字量本质安全栅,为现场提供了多种输入输出可能性。在大型项目安装过程中, 新的背板方案则能大大简化安装和布线,且能与标准 DCS 系统无缝集成。

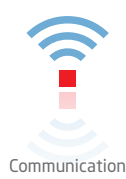

我们提供经济实惠目使用方便的通讯接口,以便您与 PR 产品通讯。所有接口均可拆卸,拼带有屏幕和按钮,可以显示过程 值/诊断值和对参数进行配置。产品特定功能包括通过 Modbus 和蓝牙进行通讯,以及使用我们的 PR 过程主管 (PPS) 应 用进行远程访问,可用于 iOS 和 Android 等终端。

Multifunction

我们的多功能系列产品,单个产品可以涵盖大量的现场应用,可轻松按照您的现场标准进行配置。如此一款产品可适配多 种应用的方式,即节省了安装和培训时间,也大大简化了库存备件管理。我们的产品长期稳定性佳,功耗低、抗电气干扰性 能优异,且设置简单。

Isolation

我们基于微处理器技术开发的 6 mm 隔离器小巧精致、响应迅速、品质一流,可在非常低的功耗下表现出优异的性能, EMC 抗干扰能力强,适用于多种应用。水平或垂直安装皆可保证贴合紧密。

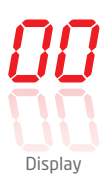

我们的显示仪表系列以其灵活性和稳定性著称。该设备系列几乎满足过程信号读数显示的所有需求并具备通用型输入和供 电能力。无论哪种行业,无论环境条件何其苛刻,该设备均能实时测量过程值并提供用户友好型界面和值得信赖的继电器 信号。

# Loop Link USB 通讯接口 5909

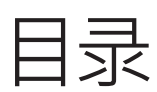

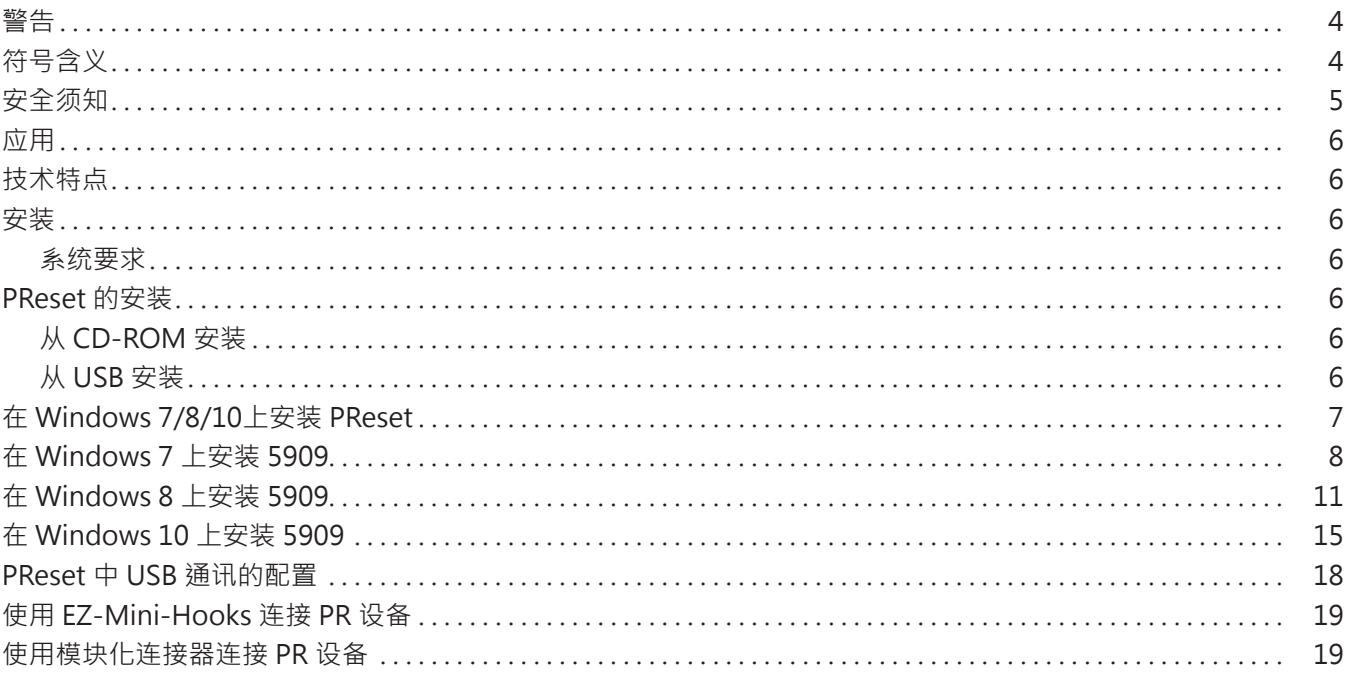

## **警告**

<span id="page-3-0"></span>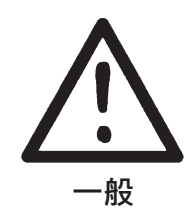

当通过通信电缆连接 5000 系列产品时,设备可能会连接到危险电压。忽视此警告可导致人身严重受伤或机械 损伤。 为避免触电和火灾的危险,必须遵守本手册的安全说明。 只能按照以下说明部署该设备。 在调试设备前,必须仔细阅读本手册。 只有合格的专业人员(技术人员)才能使用此设备。 如果设备以非制造商规定的方式使用,则设备提供的保护可能会受损。

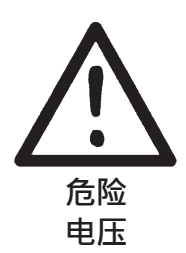

**警告**

以下操作只能在未连接 5000 系列产品和 PC 的设备上进行: 对设备进行故障排除。

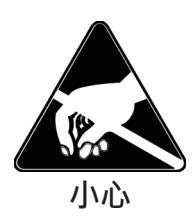

**设备维修仅可由 PR electronics A/S 执行。**

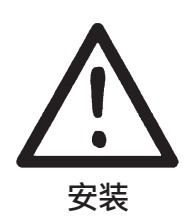

5000 系列产品的母头通信连接器与输入端子相连,端子上可能会产生危险电压。其只能通过附带的通信电缆 与编程单元 5909 连接。

根据 EN60079-11 § 6.2.5 的要求, 5909 带有本质安全电气隔离器和保护组件, 以确保所连接的本质安全设 备中的安全组件受到过载保护。

## **符号含义**

**警告**

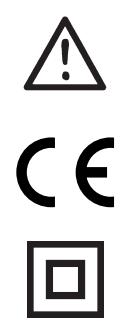

**带有感叹号的三角形:**警告/需求。潜在致命的情况。请在安装和调试设备前阅读手册,以免可能导致人身伤害 或机械损坏的事故。

**CE 标志**证明设备符合相关指令的基本要求。

**双重绝缘符号**表明设备受到双重或加强绝缘保护。

## **安全须知**

## <span id="page-4-0"></span>**定义**

**危险电压**的范围定义为:75…1500 V DC,和 50…1000 V AC。 **技术人员**指经过相关学习或培训的合格专业人员,能根据安全规定正确安装,操作和排除技术故障。 **操作人员**了解本手册的相关内容,在正常操作期间能够调整和操作旋钮或电位器。

#### **收货和拆箱**

打开产品包装,不要损坏产品,检查产品型号是否与订购的产品型号相符。包装应始终跟随产品,直到该产品被永久安装。

#### **环境**

避免阳光直射,灰尘,高温,机械振动和冲击,以及淋雨和高湿环境。如有必要,应通过通风方式避免超过环境温度规定限值。 该设备必须安装在污染等级为 2 或更优的环境中。 该设备保证至少在海拔 2000 m 以下具备安全性。 该设备仅供室内使用。

#### **安装**

只有熟悉手册中的技术术语,警告和说明以及能够遵循这些内容的技术人员才能连接产品。如果对产品的正确处理有任何疑问,请与 当地经销商联系,或直接联系,

#### **PR electronics www.prelectronics.com**

产品制造年份由序列号的前两位数字指示。

#### **程序设计**

在编程过程中,必须根据本手册和待编程单元手册的规范进行外部电压的测量和连接。 技术人员必须使用安全可靠的工具和仪器。

## **正常运行**

操作人员只能调整和操作安全固定在盘柜等装置中的设备,从而避免人身伤害和设备损坏。这意味着不存在触电危险,且设备易于接 近。

### **清洁**

断开连接后,可以用浸有蒸馏水的布清洁产品。

### **责任**

在未严格遵守本手册中的说明的情况下,客户不能根据已签订的销售协议提出针对 PR electronics A/S 的要求。

## **应用**

<span id="page-5-0"></span>Loop Link 5909 是一个 USB 通信接口,用于配置和监测 PR electronics 的 PC 可编程设备。Windows 7、8 和10 版本的系统都支 持 USB 通讯。在配置程序 PReset 5.0 版本或更高版本中可用的 PR 设备,可以通过 Loop Link 5909 进行编程。

## **技术特点**

PC 程序 CD **PReset5.0** 版本或更高版本包含必要的(未签名)USB 驱动程序。Loop Link 5909 由 PC 的 USB 端口供电。如果要为 笔记本电脑节能,可将 5909 的 USB 连接器连接到外部供电的集线器。PR 设备上的通讯连接器与 PC 上的 USB 连接已实现电气隔 离。

## **安装**

#### **系统要求**

对于 Windows 7、8 或 10,建议如下: 处理器 > 1 GHz

内存 1 GB RAM (32 位) 或 2 GB RAM (64 位)

硬盘空间 16 GB(32 位)或 20 GB(64 位)

注意:Loop Link 5909 设备(序列号 <059999999)不兼容 Windows 7、8 和 10。

## **PReset 的安装**

在安装完 PReset 程序之前,USB 通信接口 Loop Link 5909 **不得连接到** PC 的 USB 端口。 PReset 将安装在您的硬盘上,并且该程序上的所有必要信息都将在注册表中更新。PReset 的图标将被自动置于桌面上。

### **从 CD-ROM 安装**

- 1. 将 CD-ROM 插入 CD-ROM 驱动器 · 然后将自动弹出 "InstallShield Wizard PReset INSTALL" 对话框。
- 2. 当安装程序启动后,屏幕上的指南将指导您完成其余的安装步骤。

### **从 USB 安装**

- 1. 插上 USB 插头。
- 2. 打开文件资源管理器并找到 USB 驱动器。双击 "setup.exe"文件,以启动安装。

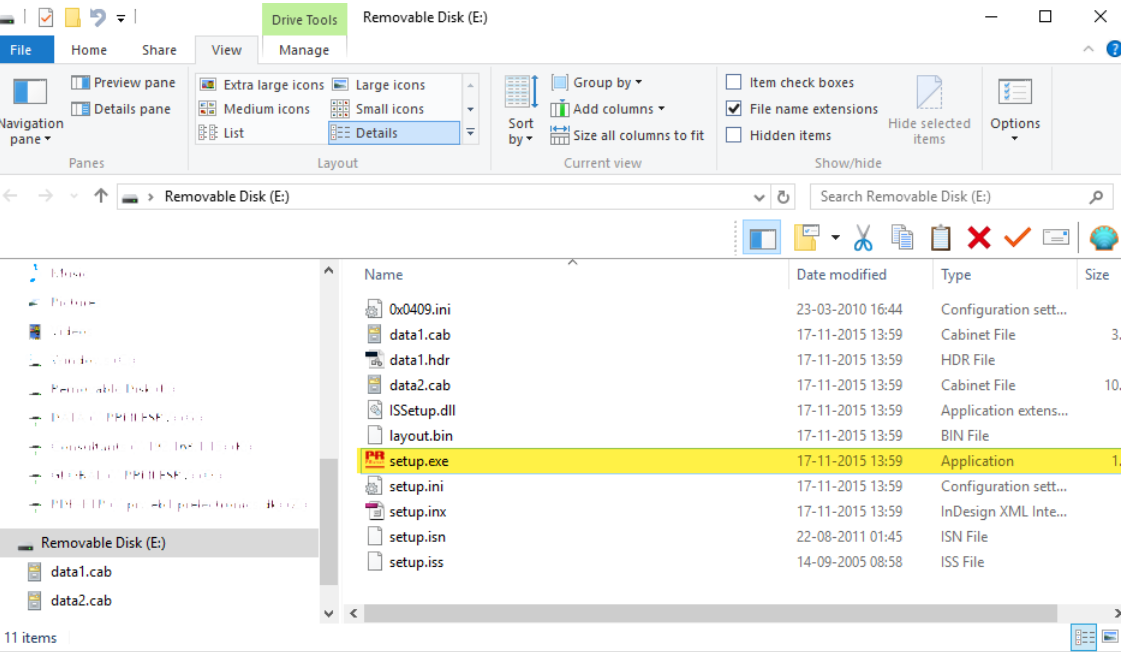

# **在 Windows 7/8/10上安装 PReset**

<span id="page-6-0"></span>要在 Windows 7/Windows 8/Windows 10 上安装 PReset, 必须是 PC 上的本地管理员。 从 CD 或 USB 安装·或从 www.prelectronics.com 下载软件 运行安装程序并按照屏幕上的说明进行操作。

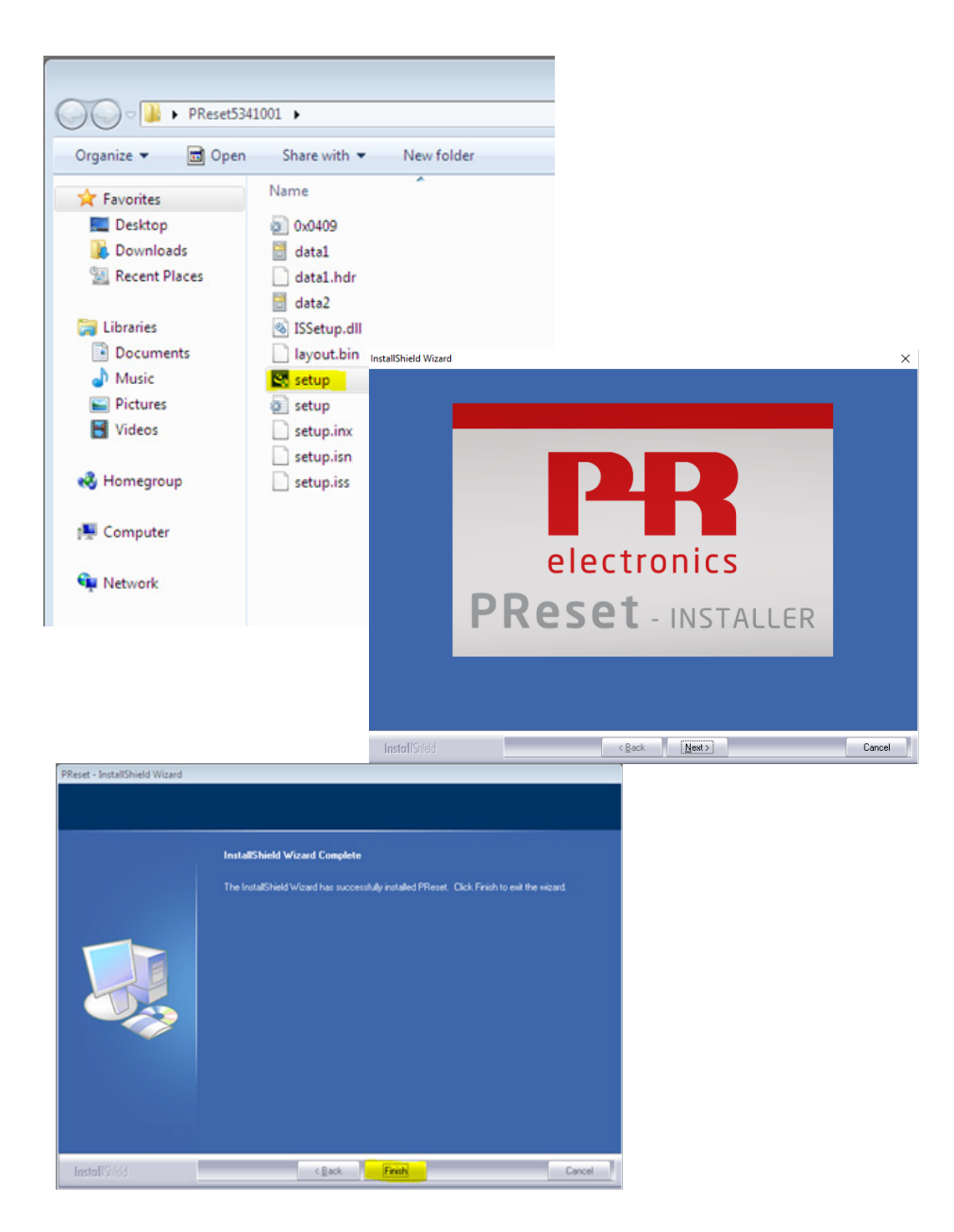

## **在 Windows 7 上安装 5909**

<span id="page-7-0"></span>要在 Windows 7 上安装 5909,须具备当前 PC 的本地管理员身份。 1.将 5909 连接到机器上的 USB 端口。 2.在以下对话框中单击[关闭]:

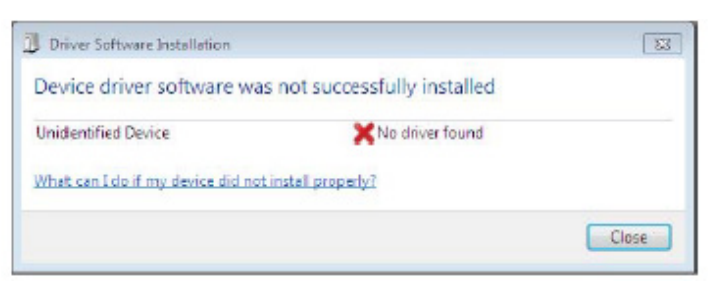

3.转到 Windows 控制面板,然后单击[系统]和[设备管理器]。

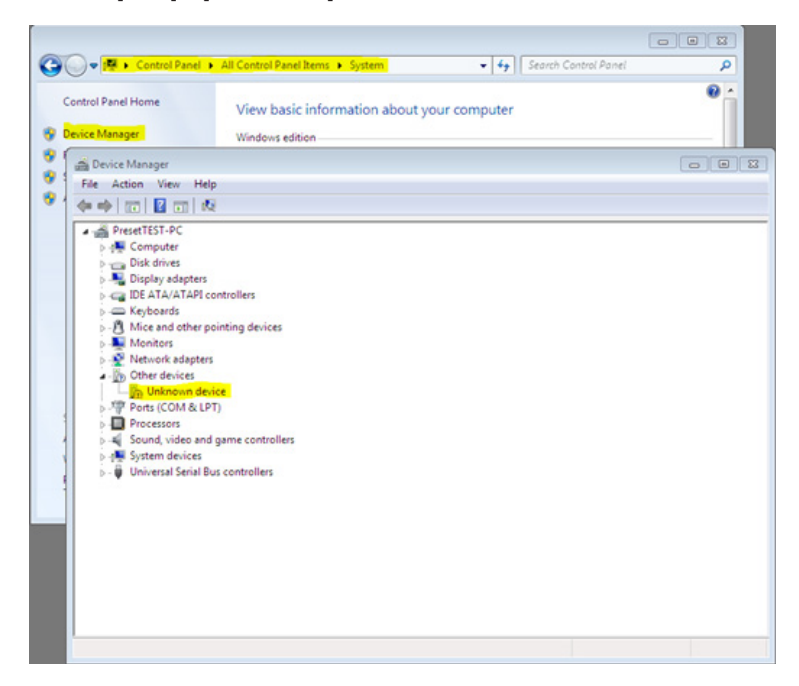

4.右键单击[未知设备],然后单击[更新驱动程序软件]。

5.单击[浏览我的计算机以获取驱动程序软件]。

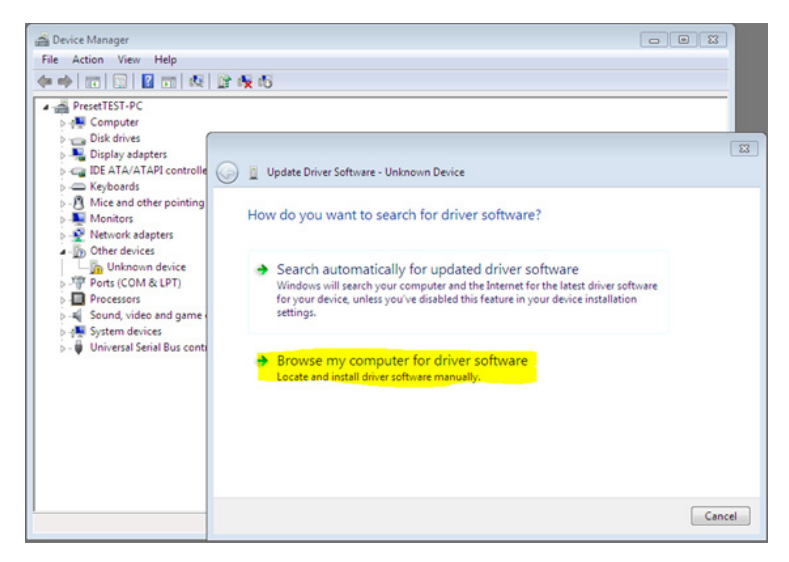

6.如果您的计算机使用 32 位版本 Windows 7· 则浏览 "%ProgramFiles%\PR electronics\PReset\Drivers"

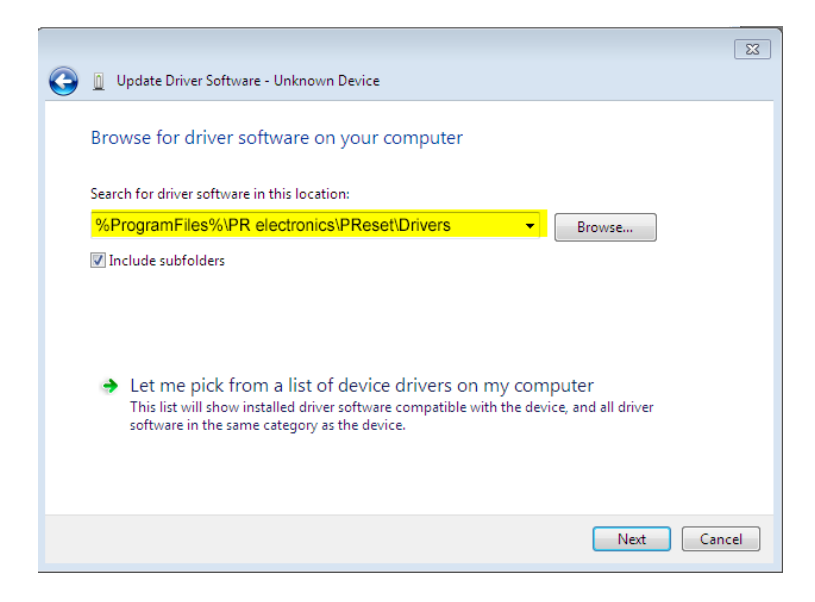

如果您的计算机使用 64 位版本 Windows 7, 则浏览 "%ProgramFiles(x86)%\PR electronics\PReset\Drivers"

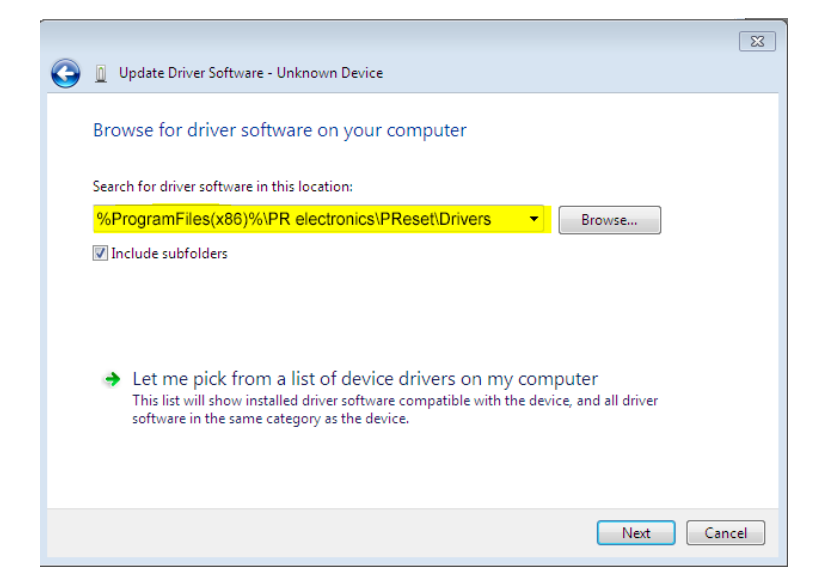

7.单击[下一步]。

8.现在,系统将安装 5909 的驱动程序。

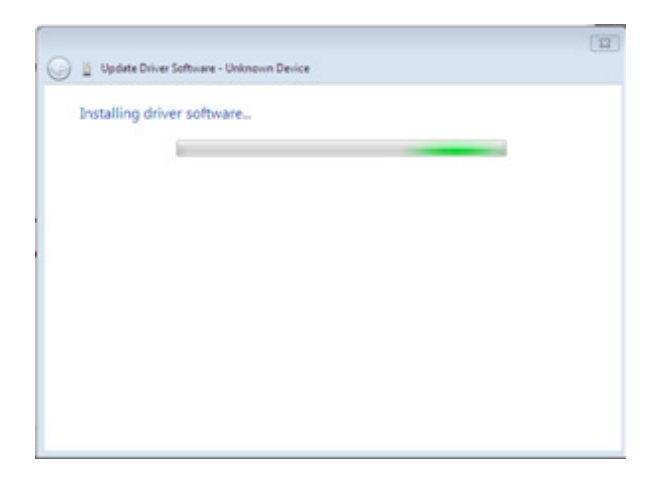

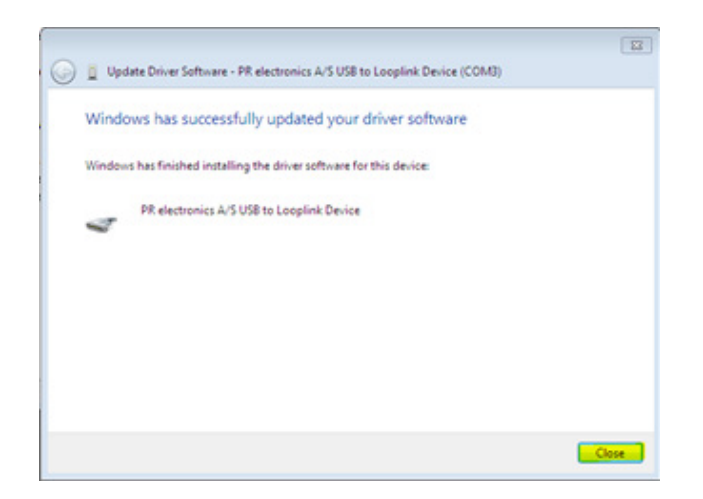

#### 10.5909 驱动程序已安装完成!

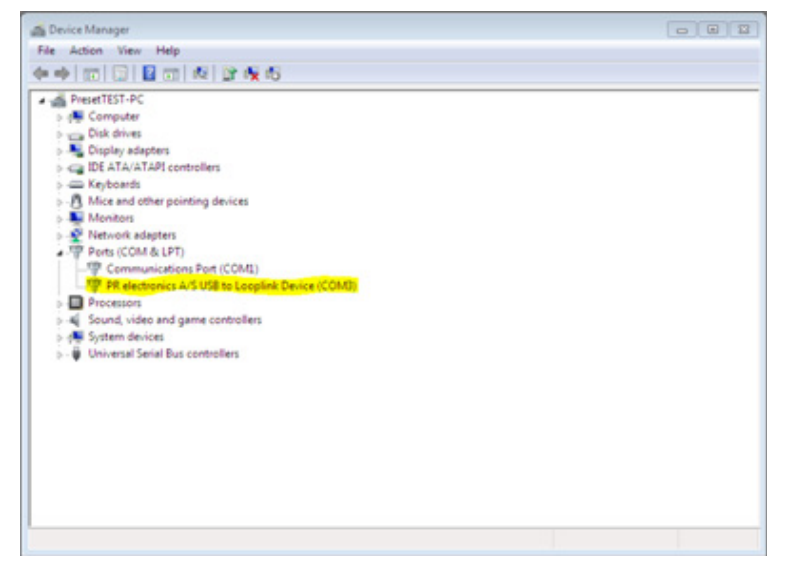

## **在 Windows 8 上安装 5909**

<span id="page-10-0"></span>要在 Windows 8 上安装 5909, 须具备当前 PC 的本地管理员身份。

1.将 5909 连接到机器上的 USB 端口。 转到 Windows 控制面板,然后单击[系统]和[设备管理器]。 2.右键单击[未知设备],然后单击[更新驱动程序软件]。

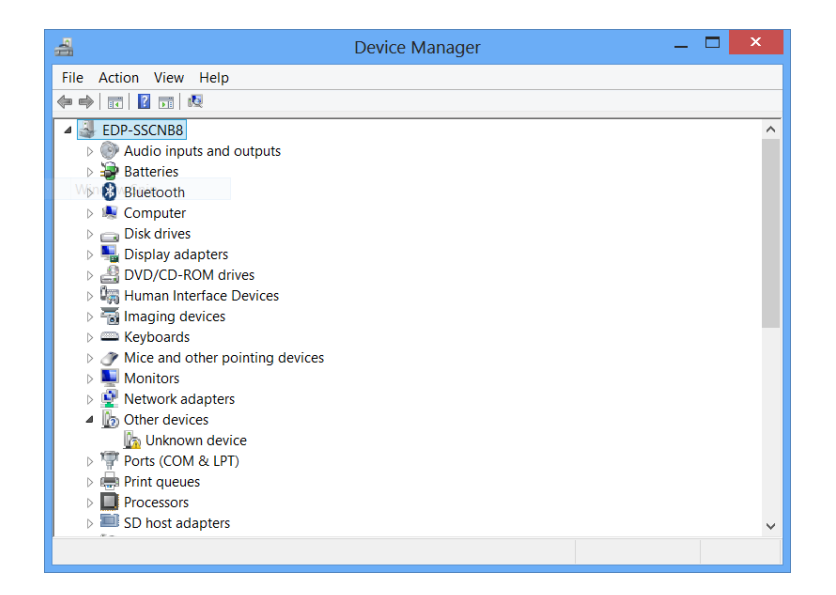

3.单击[浏览我的计算机以获取驱动程序软件]。

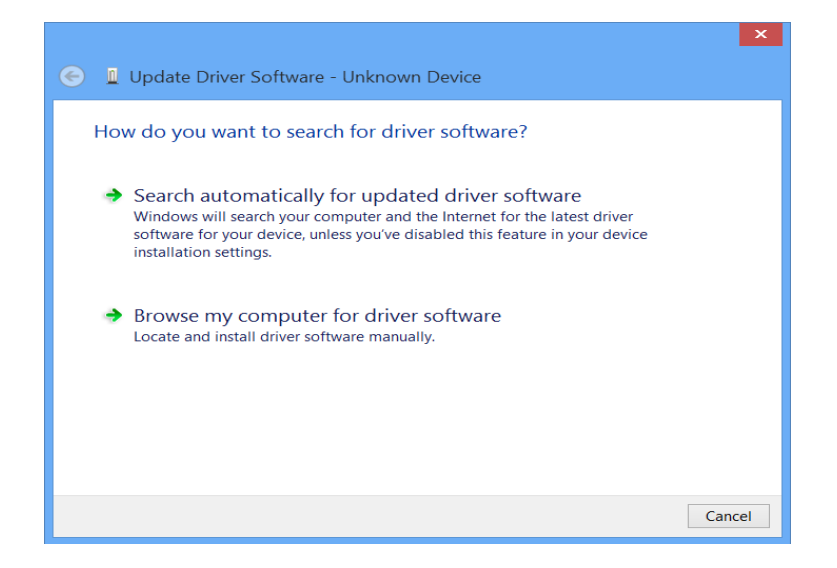

4.如果您的计算机使用 32 位版本 Windows 8, 则浏览 "%ProgramFiles%\PR electronics\PReset\Drivers"

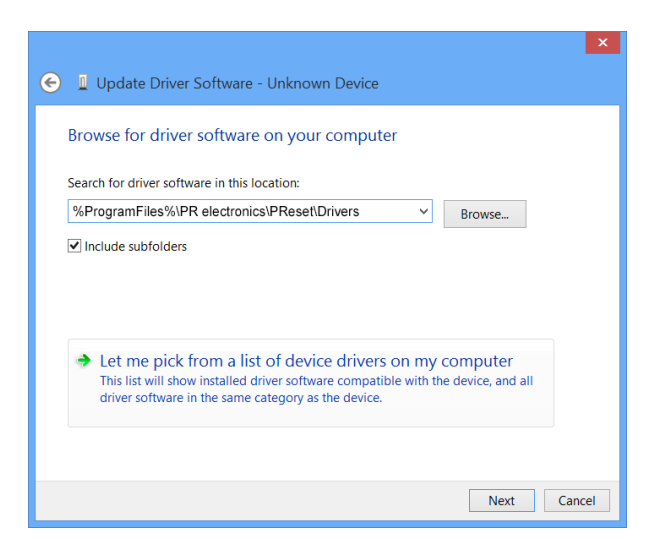

如果您的计算机使用 64 位版本 Windows 8, 则浏览 "%ProgramFiles(x86)%\PR electronics\PReset\Drivers"

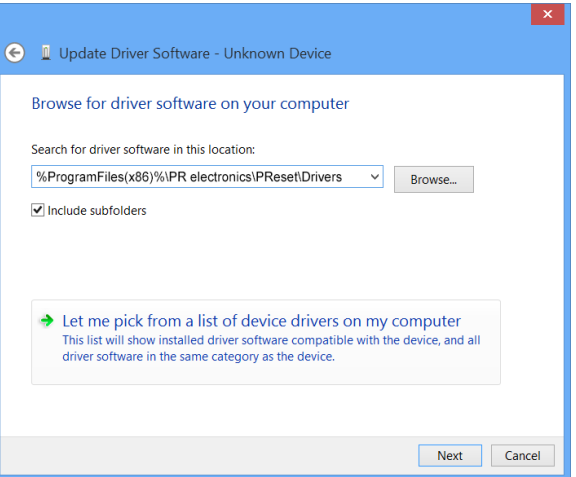

5.单击[下一步]。

6.单击[安装]。现在,系统将安装 5909 的驱动程序。

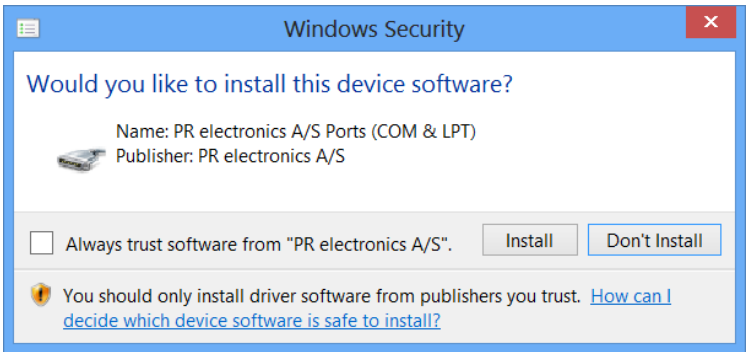

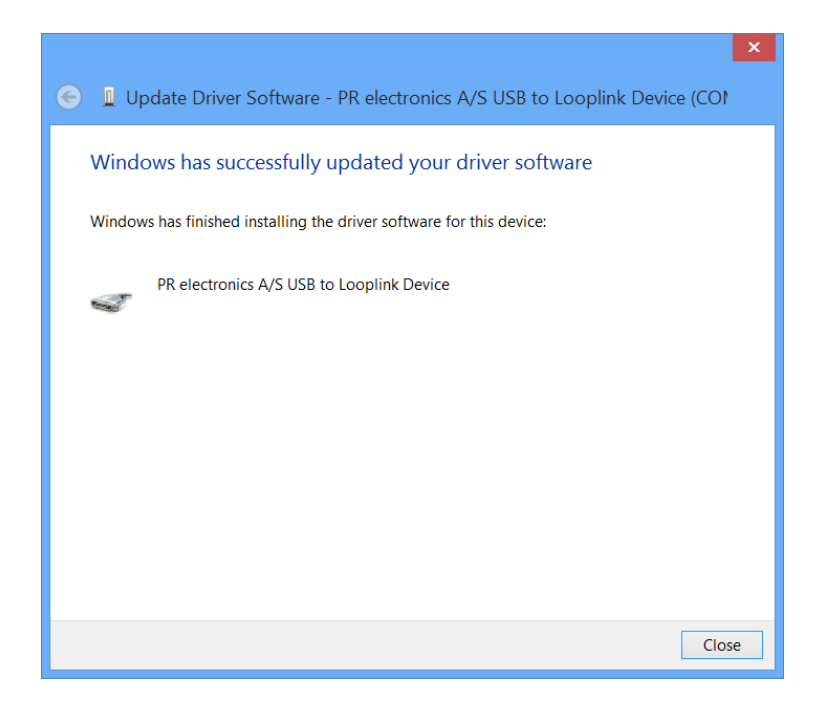

Windows 7 和 8 的故障排除 如果您无法安装 USB Loop Link,请执行以下步骤: 1.断开 5909。 2.转到控制面板。 3.转到设备和打印机。 4.找到您的 PC(在设备下)。 5.右键单击您的 PC,然后选择"设备安装设置"。 6.允许 Windows"始终从 Windows 更新中安装最佳驱动程序软件"。 7.确保您已连接到互联网。 8.重新连接 5909。

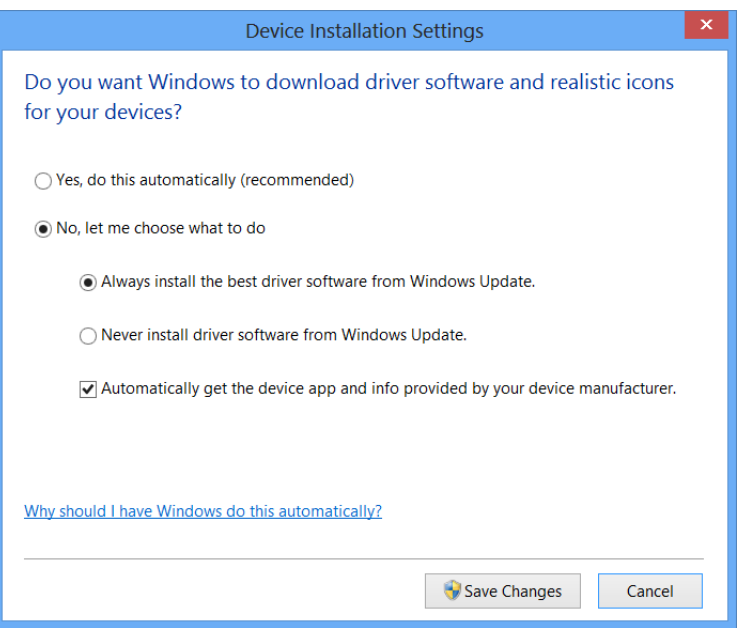

## **在 Windows 10 上安装 5909**

<span id="page-14-0"></span>要在 Windows 10 上安装 5909, 须具备当前 PC 的本地管理员身份。

1.将 5909 连接到机器上的 USB 端口。

2.Windows 10 将自动启动安装过程。

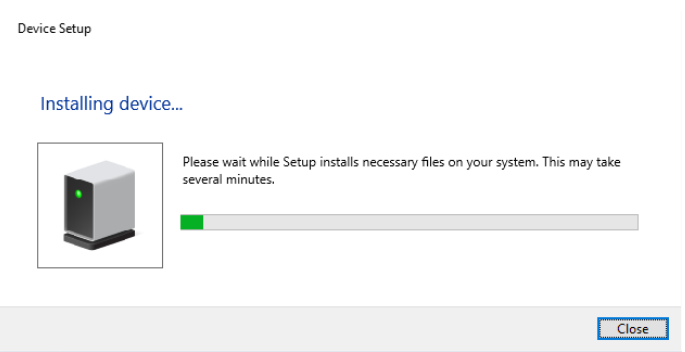

3.转到 Windows 控制面板,然后单击[系统]和[设备管理器]。

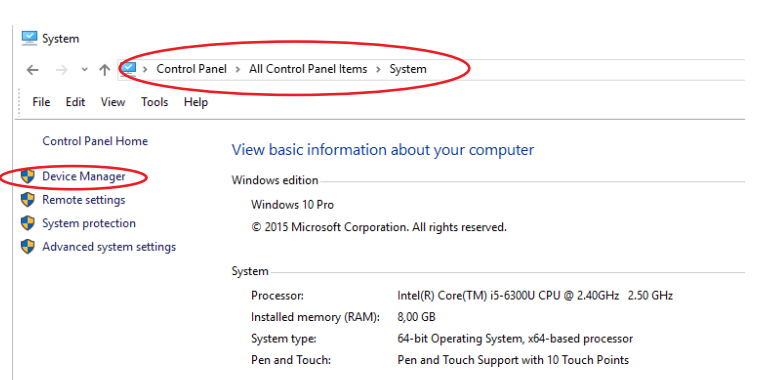

4.右键单击[未知设备],然后单击[更新驱动程序软件]。

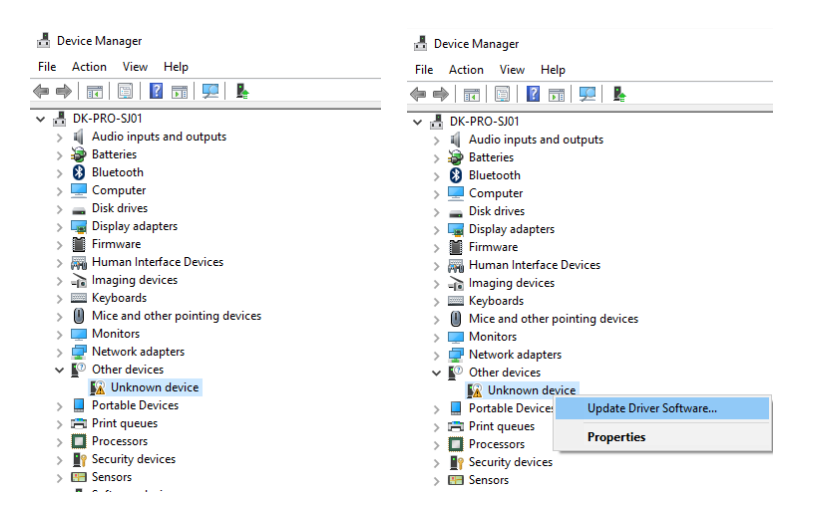

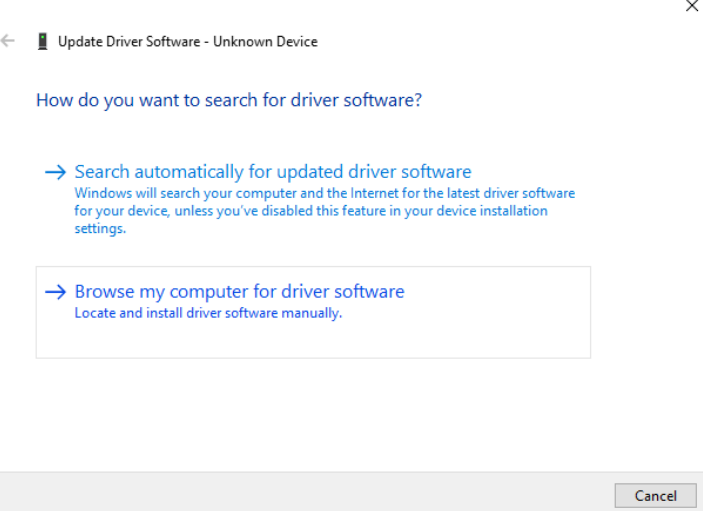

6.如果您的计算机使用 32 位版本 Windows 10, 则浏览 "%ProgramFiles%\PR electronics\PReset\Drivers"

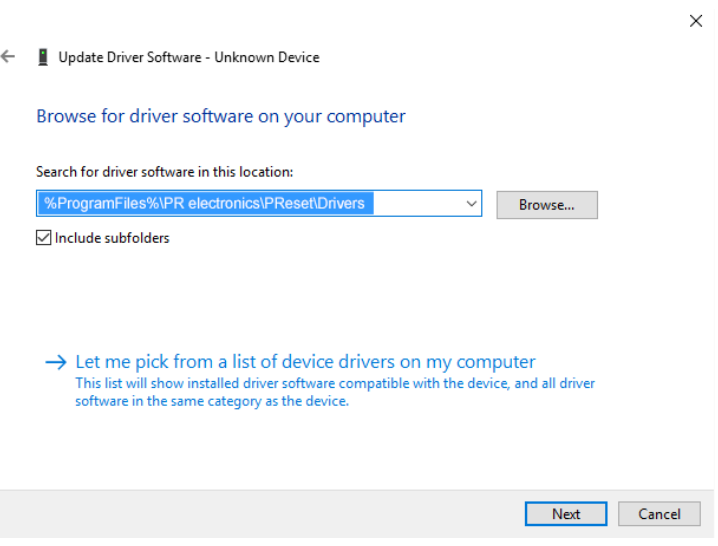

如果您的计算机使用 64 位版本 Windows 10 · 则浏览 "%ProgramFiles(x86)%\PR electronics\PReset\Drivers"

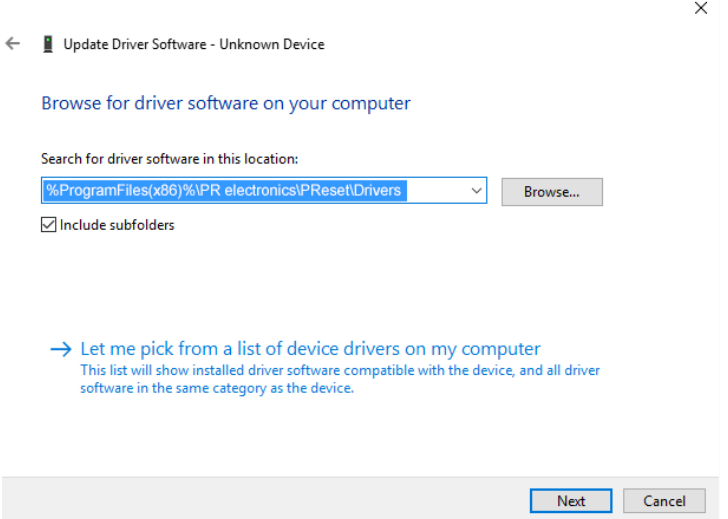

8.单击[安装]。现在,系统将安装 5909 的驱动程序。

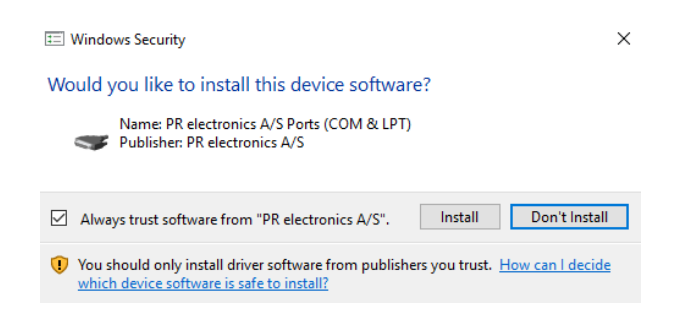

9.当您看到此屏幕时,请单击[关闭] · 5909 驱动程序已安装完成!

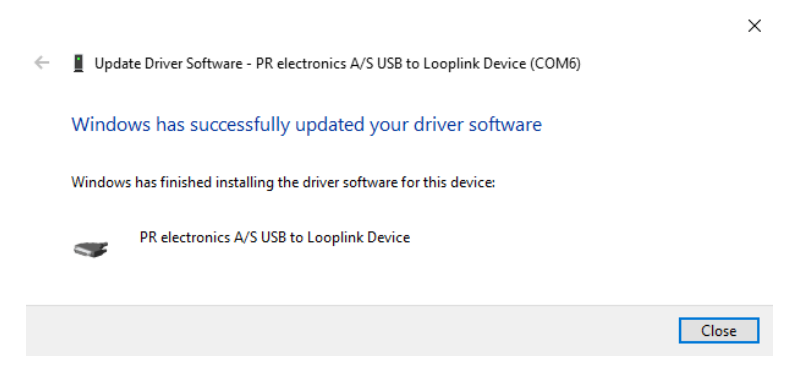

10.现在,您可以在设备管理器中查看使用 USB 连接 Loop Link 的 5909 设备。

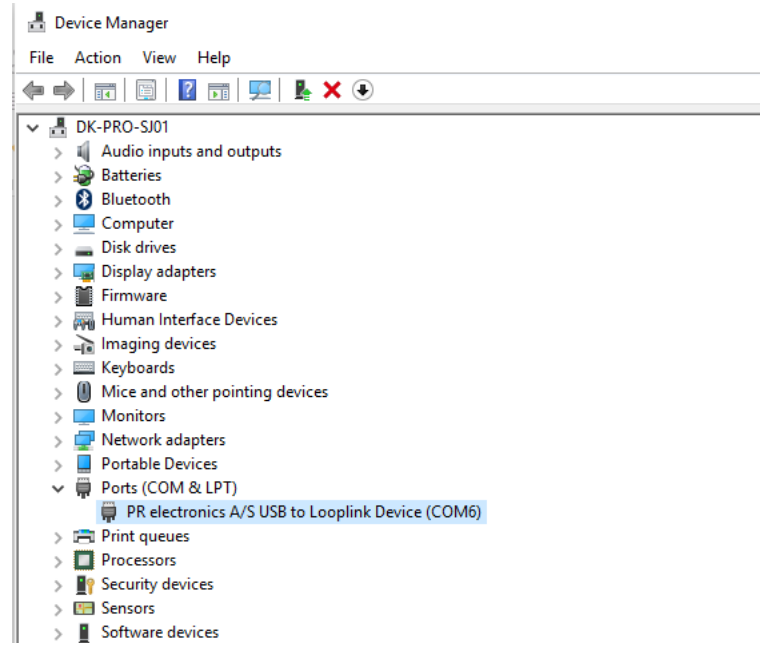

## **PReset 中 USB 通讯的配置**

<span id="page-17-0"></span>1.启动 PReset 程序,然后选择[工具][选择 COM 端口],随后屏幕上将显示"选项"窗口。

2.选择 PR electronics Loop Link。点击"OK"确认。

------<br>3.如果要为其他 USB 端口配置 Loop Link, 则必须将 Loop Link 连接到这些端口 · 然后为每个端口安装 USB 驱动程序。

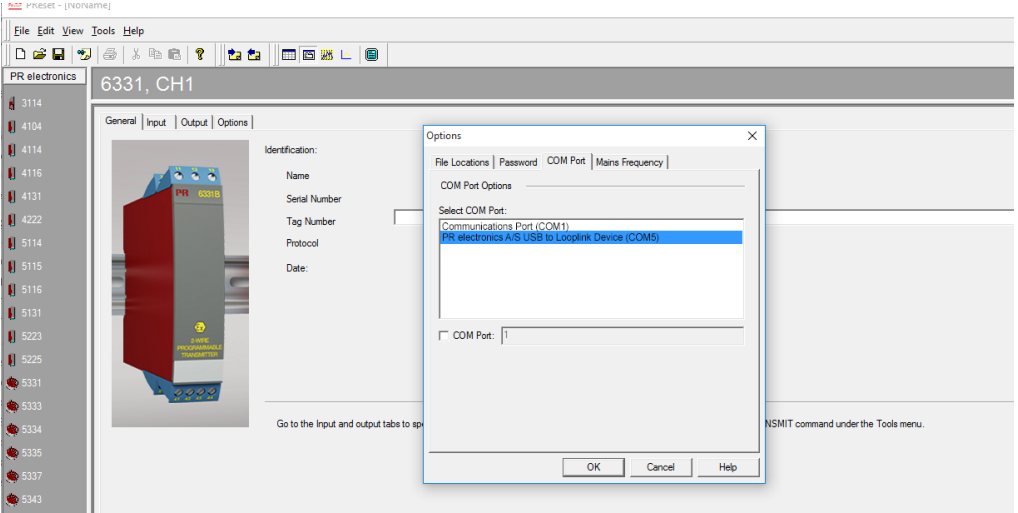

<span id="page-18-0"></span>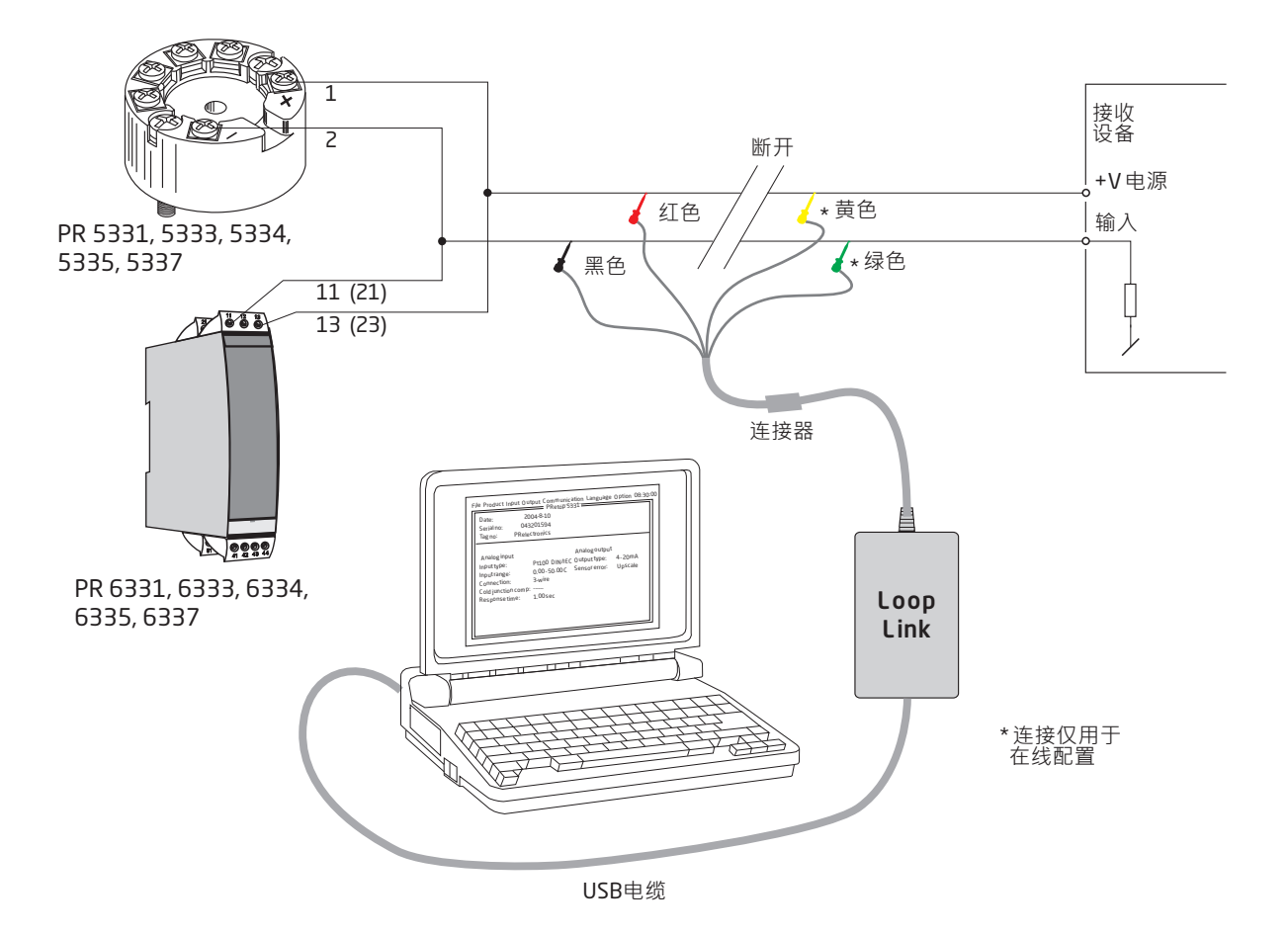

**使用模块化连接器连接 PR 设备**

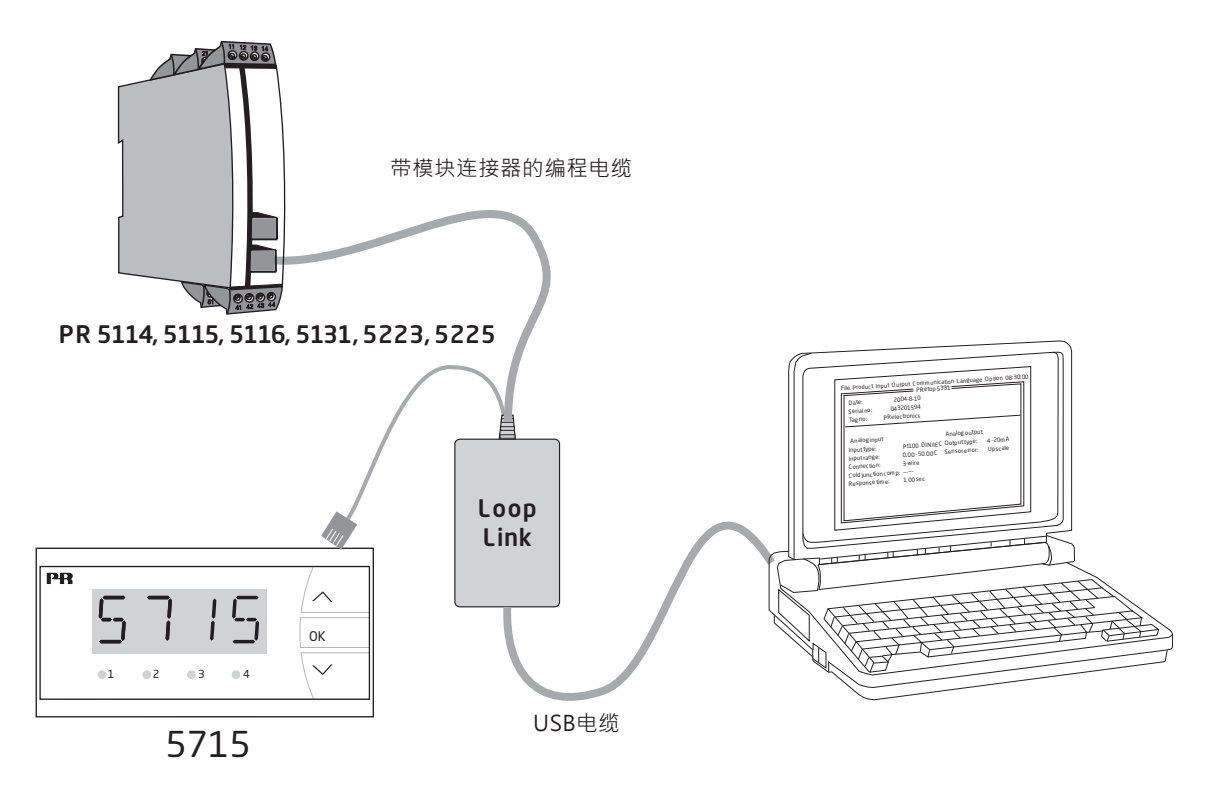

# 无论天涯海角, **我们始终伴您身边**

**无论您身在何处,都将获得我们标志性红色模块的全力支持**

我们为所有产品都配备了权威的专家服务,且享受长达五年 的质量保证。您购买的每款产品都将获得个性化的技术支持 和指导,按时交货,保修期内免费维修,丰富的技术文档等 服务。

我们的总部在丹麦,我们在世界各地设有办事处并在全球建 立授权合作伙伴关系。我们能在全球范围内为您提供本地化 服务。这意味着我们能够随时伴您左右,并且非常了解当地 市场。 我们致力于让您满意, 并将 PERFORMANCE MADE SMARTER 这一理念传向世界。

了解更多有关我们的保修计划,或想与您所在地区的销售代 表会面,请访问 prelectronics.com。

# 立即从 **PERFORMANCE MADE SMARTER** 受益

PR electronics 是一家行业领先的、专注于令过程控制更加安全、可靠和高效的技术型公司。 自 1974 年以来,我们一直致力于高精度、低功耗的核心技术开发,致力于不断创新发展,帮助 客户提高监测现场过程参数的能力。

我们的创新专利技术来源于广泛的研发设施、强大的研发团队以及对客户需求和工艺过程的 深刻理解。简约、专注、勇气、卓越是我们的座右铭。这指引着我们不断协助全球范围内的强大 经济体实现更卓越的智能化 (PERFORMANCE MADE SMARTER)。